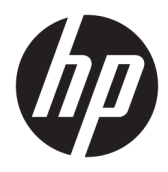

Användarhandbok

© Copyright 2017 HP Development Company, L.P.

Chrome och Google Cloud Print är varumärken som tillhör Google Inc.

Informationen i detta dokument kan komma att bli inaktuell utan föregående meddelande. De enda garantier som gäller för HP-produkter och -tjänster beskrivs i de uttryckliga garantier som medföljer produkterna och tjänsterna. Ingenting i detta dokument skall anses utgöra en ytterligare garanti. HP ansvarar inte för tekniska eller redaktionella fel i detta dokument.

Andra utgåvan: maj 2017

Första utgåvan: april 2017

Dokumentartikelnummer: 923665-102

#### **Produktmeddelande**

I den här handboken beskrivs funktioner som är gemensamma för de flesta modeller. Vissa funktioner kanske inte är tillgängliga på din dator.

#### **Villkor för programvaran**

Genom att installera, kopiera, hämta eller på annat sätt använda något av de förinstallerade programmen på den här datorn samtycker du till villkoren i HP:s licensavtal för slutanvändare (EULA). Om du inte godtar dessa licensvillkor ska du returnera den oanvända produkten i sin helhet (både maskinvara och programvara) inom 14 dagar för återbetalning enligt säljarens återbetalningsregler.

Om du vill ha mer information eller vill begära full återbetalning av priset för datorn ska du vända dig till säljaren.

### **Säkerhetsmeddelande**

**A VARNING:** Minska risken för värmerelaterade skador eller överhettning genom att inte ha datorn direkt i knät eller blockera datorns luftventiler. Använd bara datorn på en hård, plan yta. Se till att ingen hård yta som en närliggande skrivare, eller mjuka ytor som kuddar, mattor eller klädesplagg blockerar luftflödet. Låt inte heller nätadaptern komma i kontakt med huden eller mjuka föremål, till exempel kuddar, tjocka mattor eller klädesplagg under drift. Yttemperaturen på de delar av datorn och nätadaptern som är åtkomliga för användaren följer de temperaturgränser som har definierats av International Standard for Safety of Information Technology Equipment (IEC 60950).

# **Innehåll**

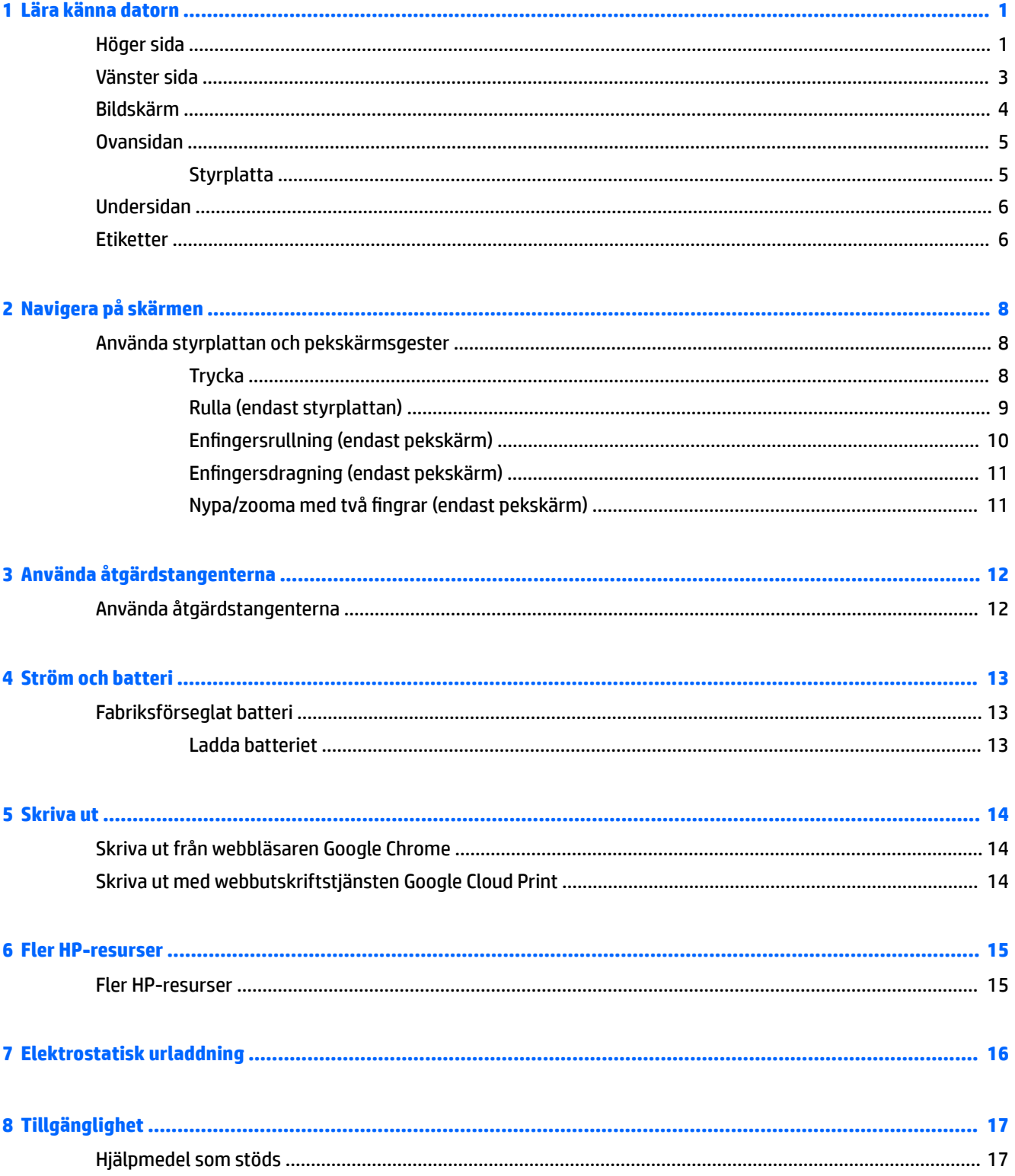

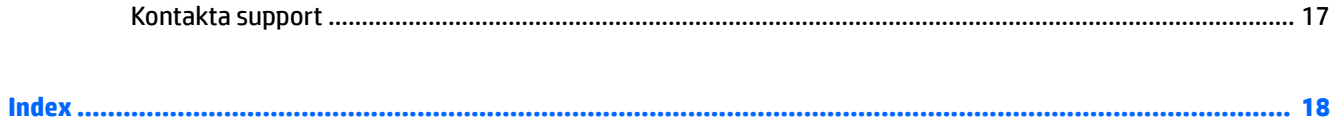

# <span id="page-6-0"></span>**1 Lära känna datorn**

# **Höger sida**

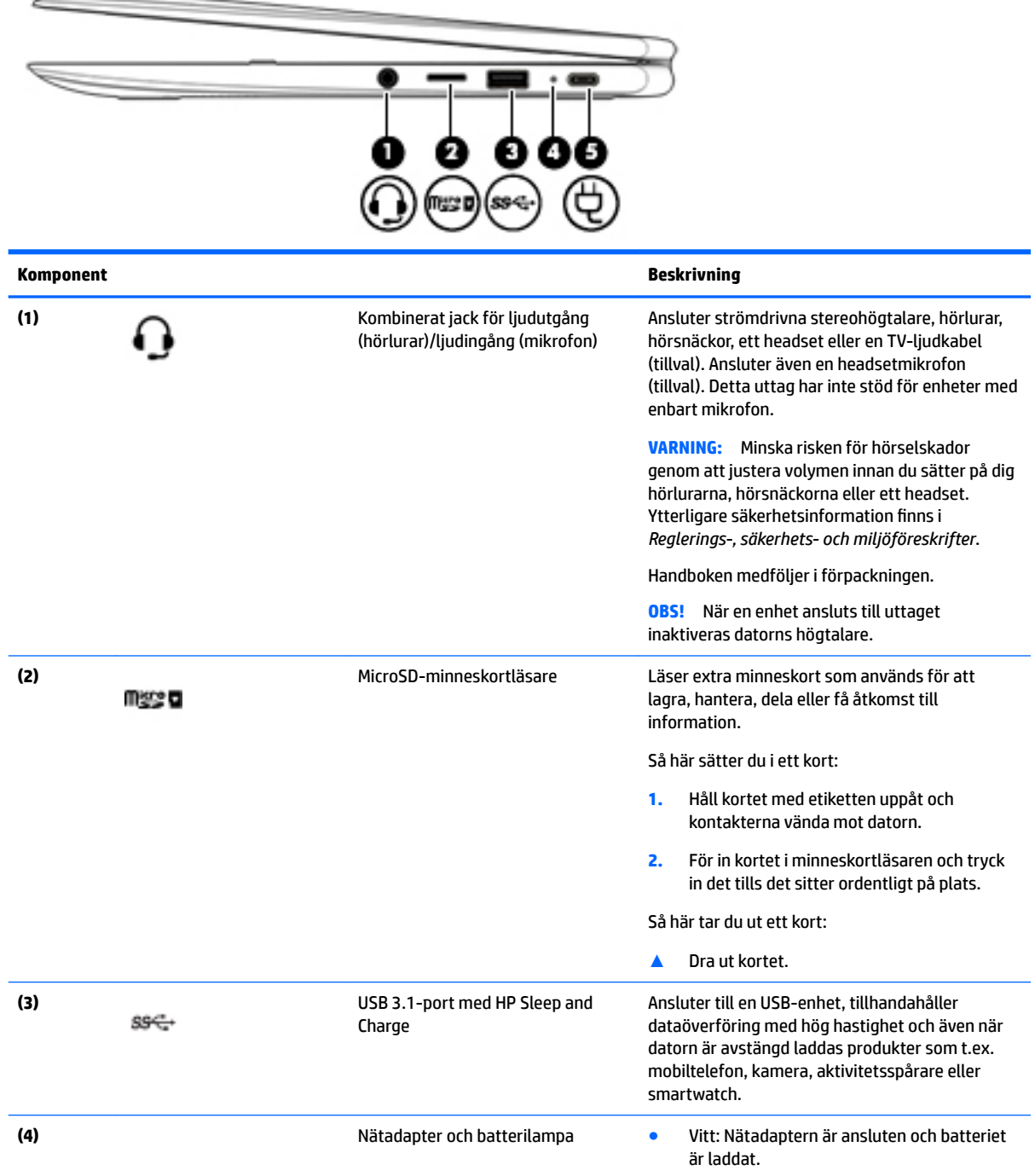

<span id="page-7-0"></span>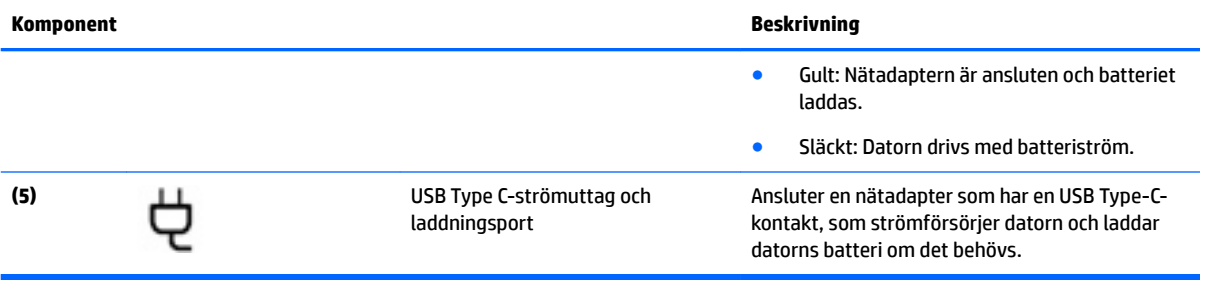

## <span id="page-8-0"></span>**Vänster sida**

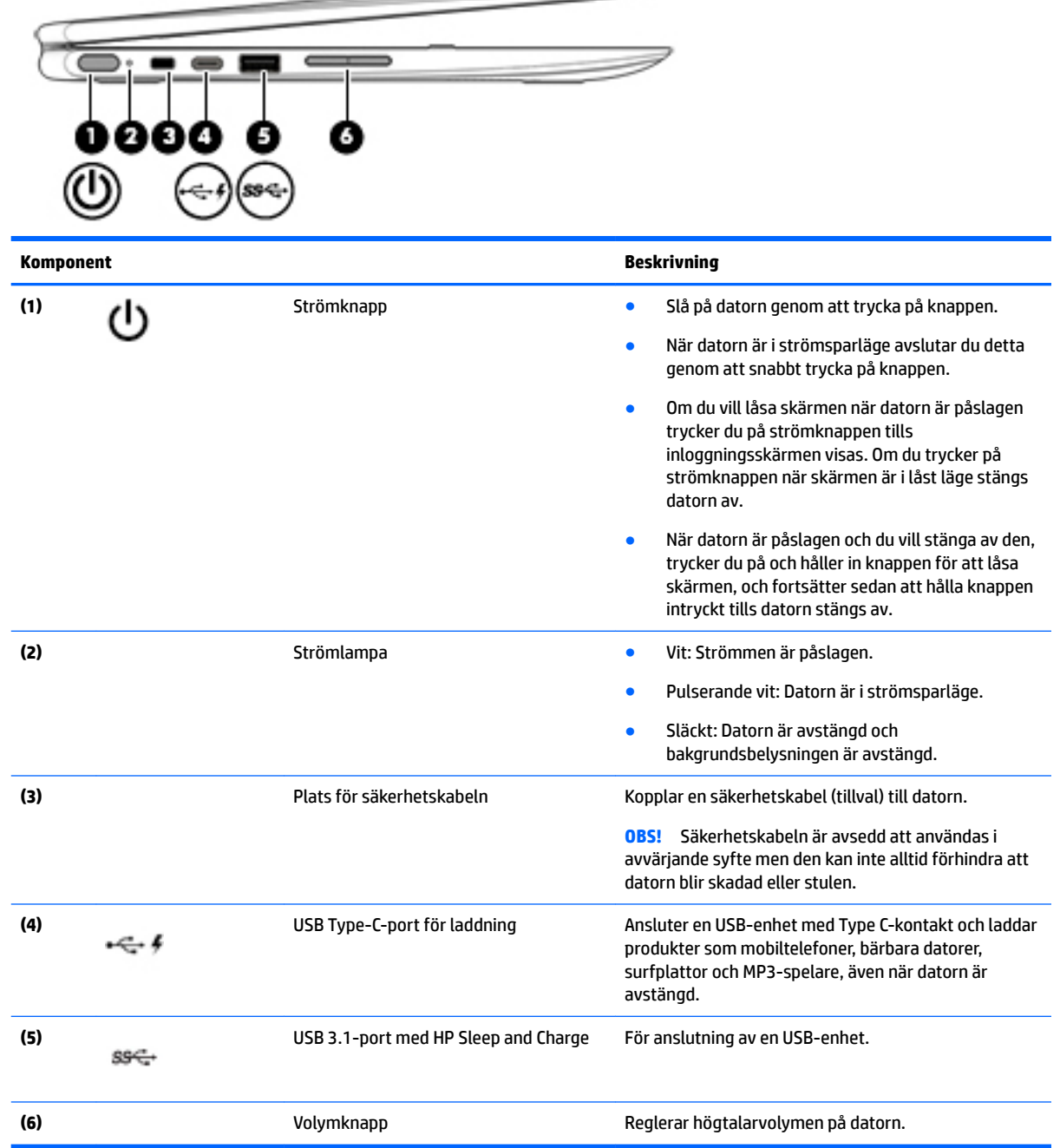

 $\overline{\phantom{a}}$ 

## <span id="page-9-0"></span>**Bildskärm**

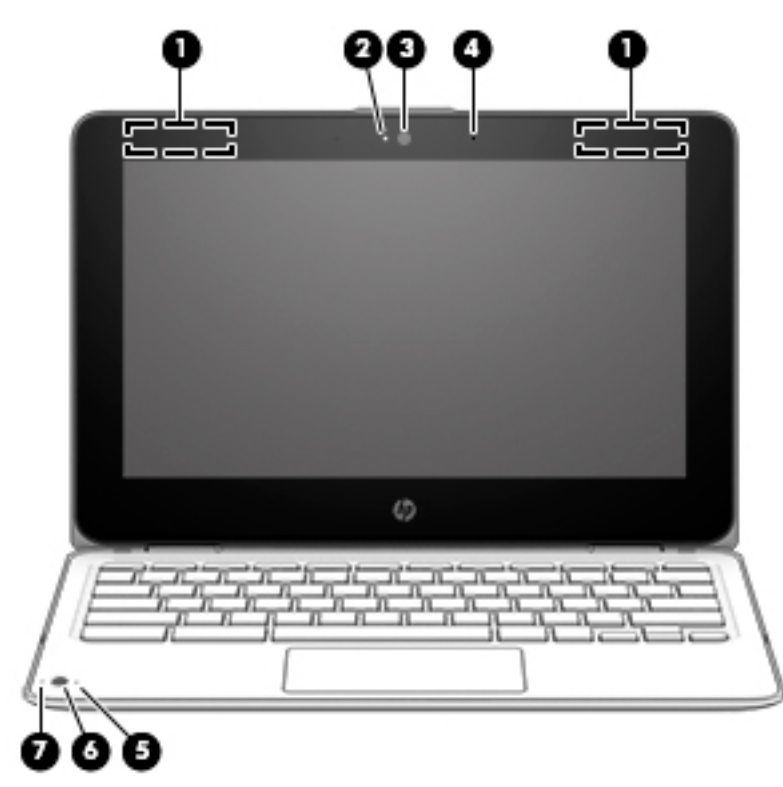

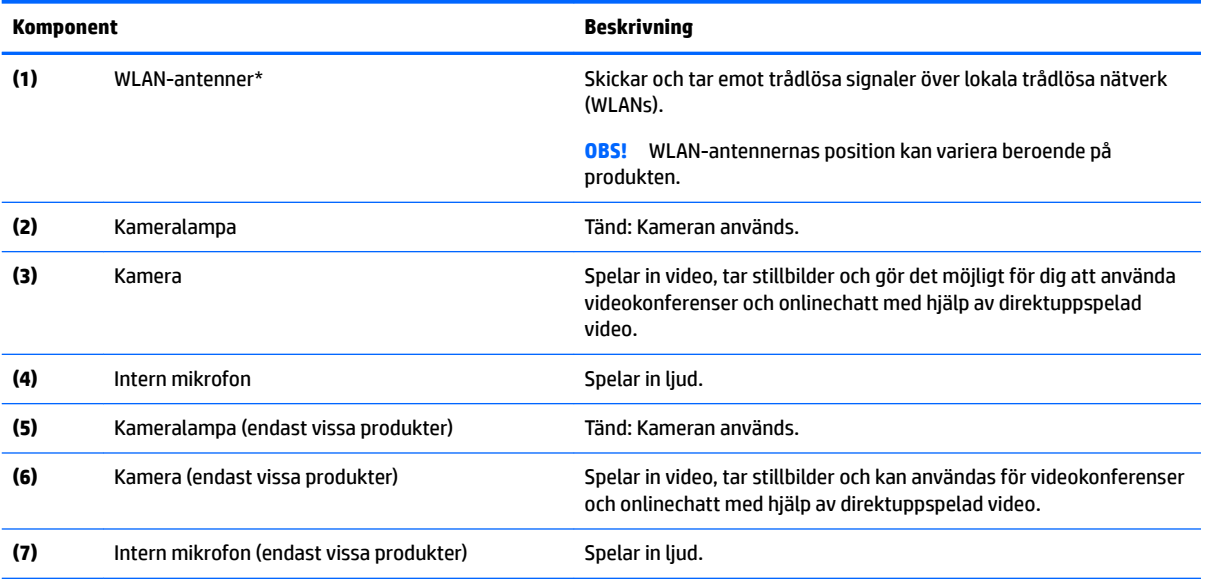

\* Dessa antenner är inte synliga från datorns utsida och antennplaceringen kan variera. Optimal överföring får du genom att se till att området närmast antennerna är fritt från hinder.

Föreskrifter för trådlösa enheter gällande ditt land finns i landets avsnitt i *Reglerings-, säkerhets- och miljöföreskrifter*.

Handboken medföljer i förpackningen.

## <span id="page-10-0"></span>**Ovansidan**

### **Styrplatta**

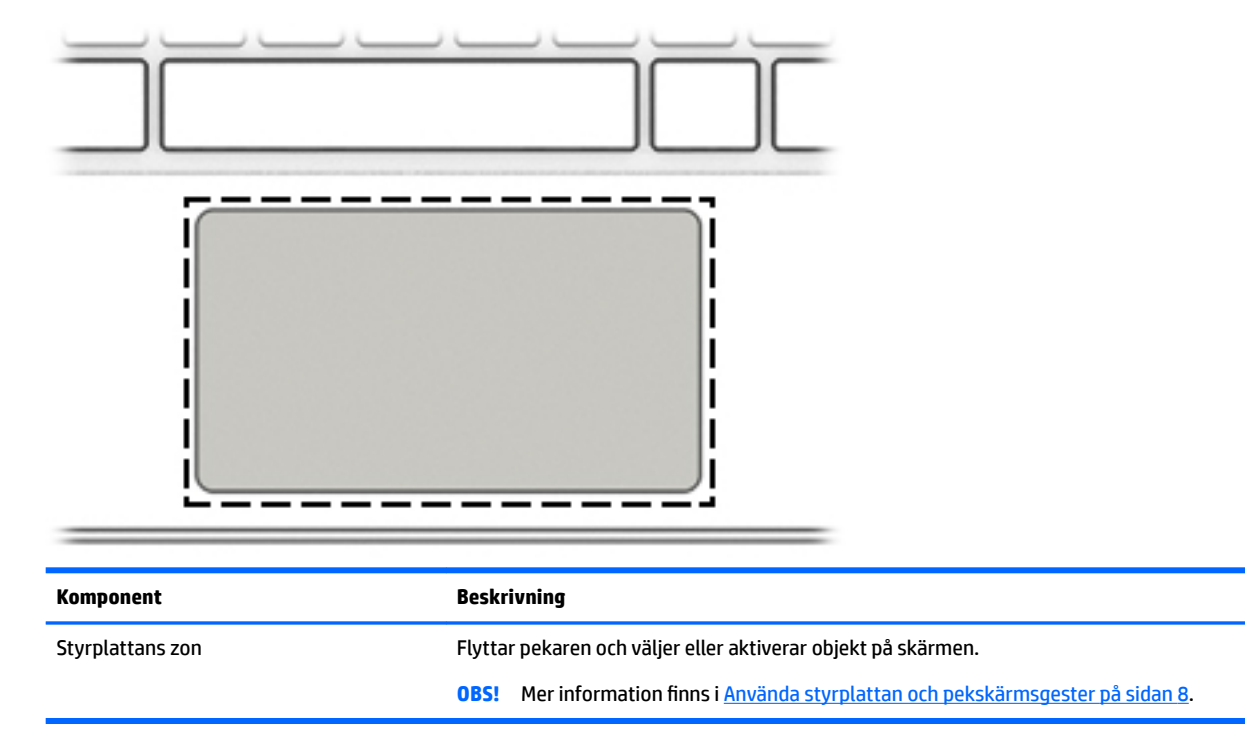

## <span id="page-11-0"></span>**Undersidan**

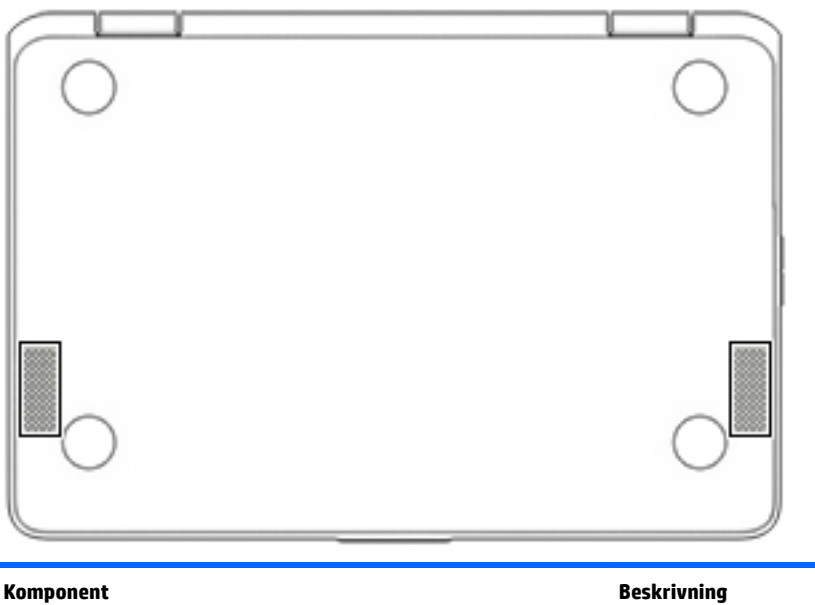

Högtalare (2) Producerar ljud.

## **Etiketter**

På etiketterna som sitter på datorn finns information som du kan behöva när du felsöker systemet eller reser utomlands med datorn.

**VIKTIGT:** Alla etiketter som beskrivs i det här avsnittet sitter på undersidan av datorn.

● Serviceetikett – Innehåller viktig information för att identifiera din dator. När du kontaktar support bli du förmodligen ombedd att uppge serienumret och eventuellt också produkt- eller modellnumret. Leta upp de här numren innan du kontaktar supporten.

Din serviceetikett liknar något av exemplen nedan. Titta på bilden som närmast motsvarar serviceetiketten på din dator.

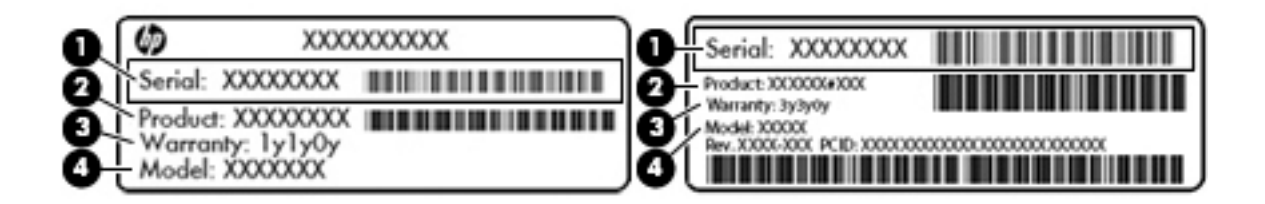

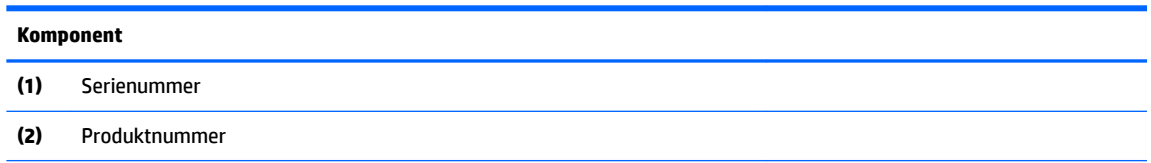

#### <span id="page-12-0"></span>**Komponent**

**(3)** Garantiperiod

**(4)** Modellnummer (endast vissa produkter)

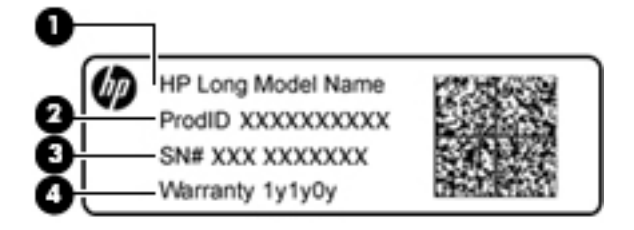

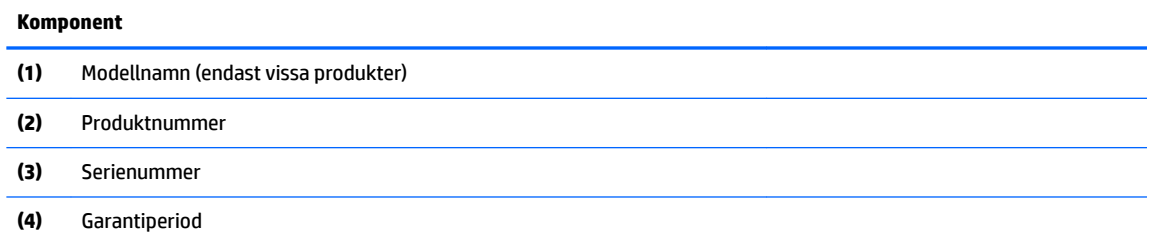

- Etikett med föreskrifter visar information om föreskrifter för datorn.
- Certifieringsetikett(er) för trådlöst ger information om extra trådlösa enheter och godkännandemärkningar för de länder eller regioner där enheterna har godkänts för användning.

# <span id="page-13-0"></span>**2 Navigera på skärmen**

Du kan navigera skärmen på följande sätt:

- Använd pekgester direkt på datorskärmen (endast vissa produkter).
- Använd pekgester på styrplattan.
- **Använd en tillvalspenna med digitizer-film för datorn. Om en penna medföljer datorn, kan du se** dokumentationen som hör till pennan.

## **Använda styrplattan och pekskärmsgester**

Med styrplattan kan du använda olika gester som att trycka och rulla när du vill ändra objekt på skrivbordet. För att navigera på en pekskärm (enbart vissa produkter) vidrör du skärmen med gester som beskrivs i detta kapitel.

### **Trycka**

Tryck med ett finger på styrplattan eller på pekskärmen för att välja något på skärmen.

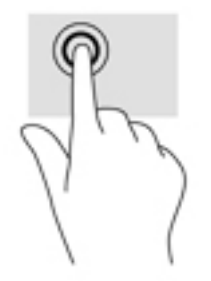

Tryck med två fingrar på styrplattan eller pekskärmen så visas en sammanhangsberoende meny.

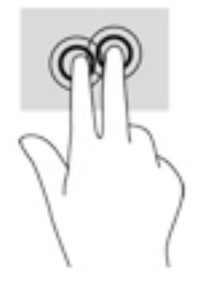

### <span id="page-14-0"></span>**Rulla (endast styrplattan)**

Att rulla är ett praktiskt sätt att flytta uppåt, nedåt eller i sidled på en sida eller i en bild. Genom att rulla åt vänster eller höger med två fingrar rullar du skärmen bakåt eller framåt om det finns mer visningsbart innehåll åt något håll, eller också går du bakåt eller framåt genom webbläsarhistoriken.

När du vill rulla sätter du två fingrar lite isär på styrplattan och drar dem sedan uppåt, nedåt, åt höger eller åt vänster.

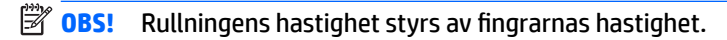

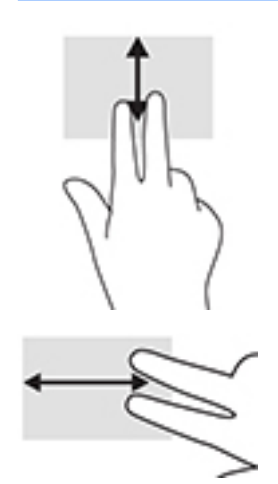

Om du vill gå mellan de öppna flikarna i Chrome drar du med tre fingrar åt vänster eller höger på styrplattan.

### <span id="page-15-0"></span>**Enfingersrullning (endast pekskärm)**

När du rullar åt vänster eller höger med ett finger flyttas du framåt och bakåt genom webbläsarhistoriken.

Du rullar genom att placera ett finger på pekskärmen och drar det sedan över pekskärmen åt vänster eller höger.

**BS!** Rullningens hastighet styrs av fingrarnas hastighet.

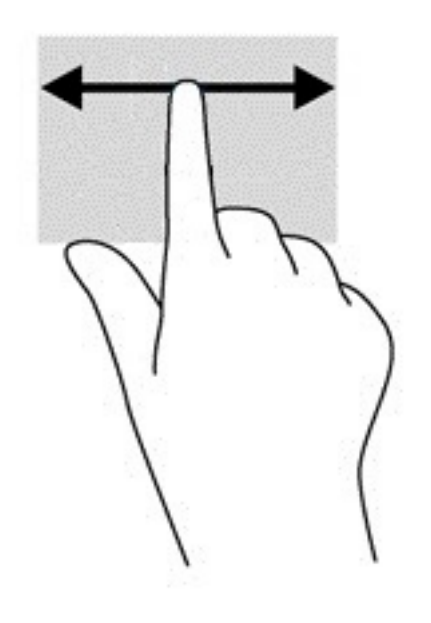

### <span id="page-16-0"></span>**Enfingersdragning (endast pekskärm)**

När du sveper uppåt med ett finger döljs eller visas hyllan. Hyllan innehåller en lista med genvägar till populära appar så att du lätt hittar dem.

Du sveper genom att placera ett finger längst ned på skärmen och snabbt dra det uppåt en kort sträcka och sedan ta bort det från skärmen.

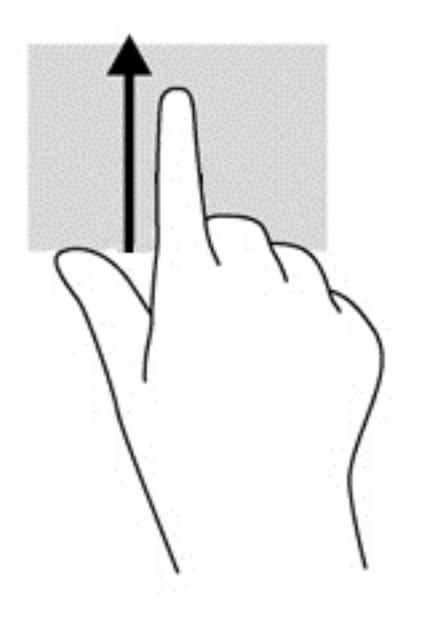

### **Nypa/zooma med två fingrar (endast pekskärm)**

Använd tvÀfingerszoom för att zooma in eller ut i bilder eller text.

- Zooma ut genom att placera två fingrar en bit ifrån varandra på pekskärmen och sedan flytta ihop dem.
- Zooma in genom att placera två fingrar intill varandra på pekskärmen och sedan flytta isär dem.

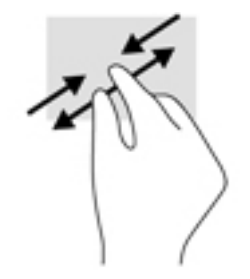

# <span id="page-17-0"></span>**3 Använda åtgärdstangenterna**

## **Använda åtgärdstangenterna**

Mer information om åtgärdstangenter och kortkommandon finns i [https://support.google.com/chromebook/](https://support.google.com/chromebook/answer/183101) [answer/183101](https://support.google.com/chromebook/answer/183101). Välj ditt språk längst ned på sidan.

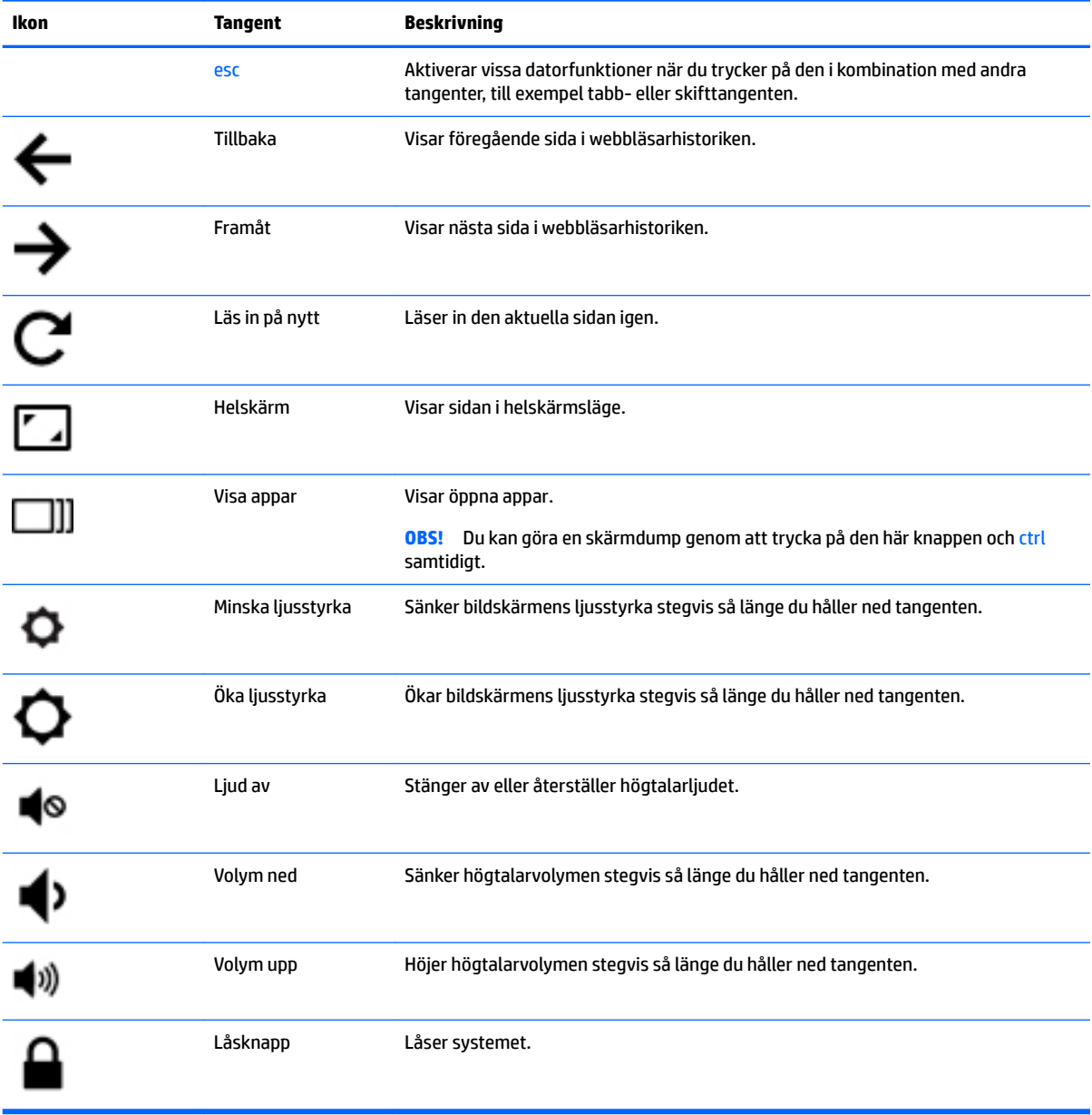

# <span id="page-18-0"></span>**4 Ström och batteri**

## **Fabriksförseglat batteri**

Batteriet (batterierna) i produkten kan inte bytas av användarna på ett enkelt sätt. Om du tar bort eller byter ut batteriet kan garantins giltighet påverkas. Om batteriet inte längre behåller laddningen ska du kontakta support. När batteriet har tjänat ut får det inte kasseras som hushållsavfall. Kassera batteriet i enlighet med lokala lagar och bestämmelser.

### **Ladda batteriet**

- **1.** Anslut nätadaptern till datorn.
- **2.** Kontrollera att batteriet laddas genom att se efter vad nätadapterlampan indikerar. Lampan sitter på datorns vänstra sida, bredvid strömuttaget.

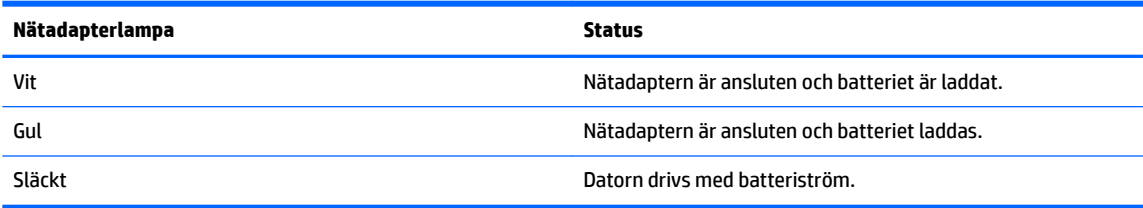

**3.** Medan batteriet laddas bör du låta nätadaptern sitta i tills nätadapterlampan lyser vit.

# <span id="page-19-0"></span>**5 Skriva ut**

Du kan skriva ut från datorn med någon av följande metoder:

- Skriv ut från webbläsaren Google Chrome™
- Skriv ut med webbutskriftstjänsten Google Cloud<sup>™</sup> Print

**The OBS!** Om du använder HP Print för Chrome kan skrivaren inte registreras för Google Cloud Print.

## **Skriva ut från webbläsaren Google Chrome**

Om du vill skriva ut från webbläsaren Google Chrome använder du appen HP Print för Chrome. Du kan installera appen HP Print för Chrome från Chrome Web Store. Mer information finns på HP:s webbplats.

- **1.** Gå till [http://support.hp.com/us-en/document/c04683559?openCLC=true.](http://support.hp.com/us-en/document/c04683559?openCLC=true)
- **2.** Välj ditt land.
- **3.** Välj ditt språk och följ sedan anvisningarna på skärmen.

### **Skriva ut med webbutskriftstjänsten Google Cloud Print**

Webbutskriftstjänsten Google Cloud Print är en kostnadsfri tjänst med vilken du kan skriva ut dokument och foton på ett säkert sätt från datorn. Information om förutsättningarna för att använda Google Cloud Print och hur du går tillväga finns på HP:s webbplats.

- **1.** Gå till [http://support.hp.com/us-en/document/c02817255?openCLC=true.](http://support.hp.com/us-en/document/c02817255?openCLC=true)
- **2.** Välj ditt land.
- **3.** Välj ditt språk och följ sedan anvisningarna på skärmen.

# <span id="page-20-0"></span>**6 Fler HP-resurser**

### **Fler HP-resurser**

Använd den här tabellen för att hitta bl.a. produktbeskrivning och hur-gör-man-information.

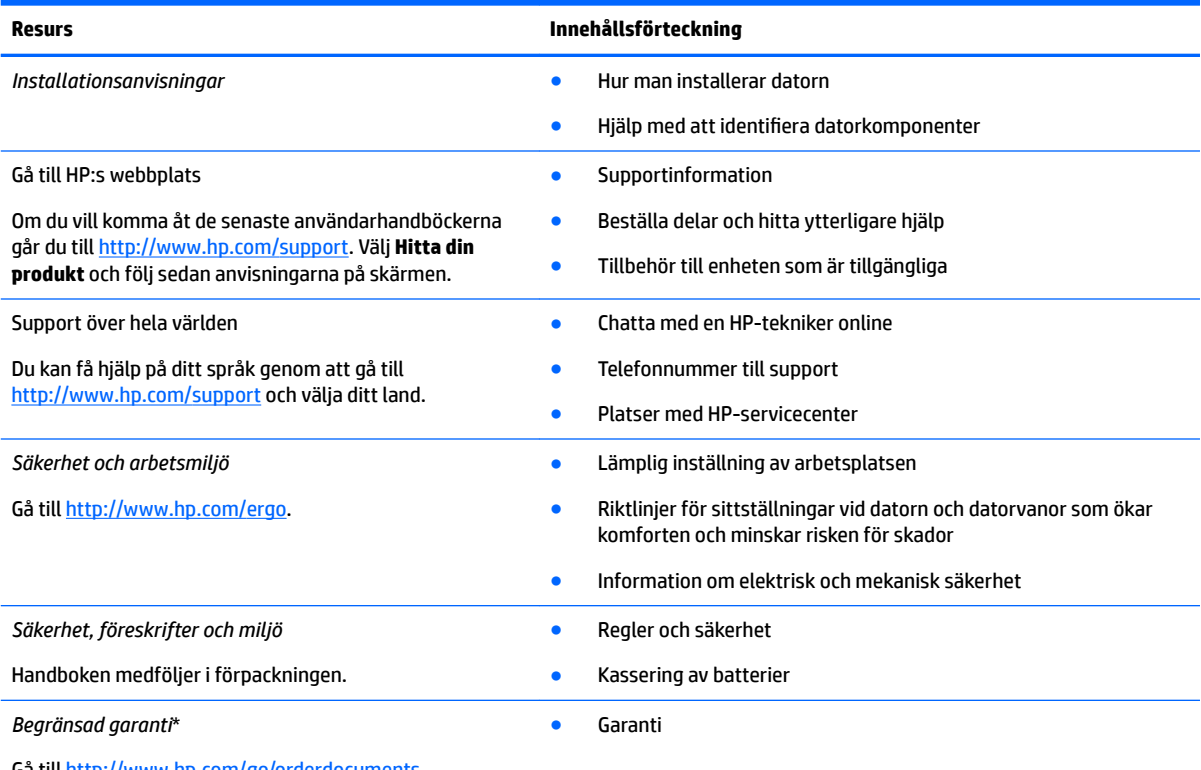

Gå till<http://www.hp.com/go/orderdocuments>.

Du hittar information om HP:s begränsade garanti tillsammans med produktens användarhandböcker och/eller på den CD eller DVD som medföljer i kartongen. I vissa länder eller regioner medföljer ett tryckt exemplar av HP:s garanti i förpackningen. I länder eller regioner där garantiinformationen inte tillhandahålls i tryckt format kan du beställa ett tryckt exemplar från [http://www.hp.com/go/](http://www.hp.com/go/orderdocuments) [orderdocuments.](http://www.hp.com/go/orderdocuments) Om produkten är köpt i Asien eller Stillahavsområdet kan du skriva till HP på adressen POD, P.O. Box 161, Kitchener Road Post Office, Singapore 912006. Ange produktens namn och ditt namn, telefonnummer och postadress.

# <span id="page-21-0"></span>**7 Elektrostatisk urladdning**

I en elektrostatisk urladdning frigörs statisk elektricitet när två objekt kommer i kontakt med varandra – till exempel när du får en stöt av att gå över en matta och sedan vidröra ett dörrhandtag av metall.

En urladdning av statisk elektricitet från fingrar eller andra elektrostatiska ledare kan skada elektroniska komponenter.

Du kan förhindra att datorn eller en enhet skadas eller att viktig information går förlorad genom att tänka på följande:

- Om borttagnings- eller installationsanvisningarna anger att du ska koppla ur datorn, ska du först se till att den är ordentligt jordad.
- Förvara komponenter i deras elektrostatsäkra behållare tills du är redo att installera dem.
- Undvik att vidröra stift, trådar och kretsar. Hantera elektroniska komponenter så lite som möjligt.
- Använd icke-magnetiska verktyg.
- Innan du hanterar komponenter ska du ladda ur all statisk elektricitet genom att röra vid den omålade metallytan på komponenten.
- Om du tar bort en komponent, ska du placera den i en elektrostatsäker behållare.

# <span id="page-22-0"></span>**8 Tillgänglighet**

HP utformar, producerar och marknadsför produkter och tjänster som kan användas av alla, inklusive av människor med funktionshinder, antingen på fristående basis eller med lämpliga hjälpenheter.

## **Hjälpmedel som stöds**

HP-produkter stöder ett stort urval av hjälpmedel i operativsystemet och kan konfigureras för att fungera med ytterligare hjälpmedel. Använd sökfunktionen på enheten för att hitta mer information om hjälpmedel.

**TT 0BS!** Ytterligare information om en viss hjälpmedelsprodukt får du genom att kontakta kundsupport för den produkten.

### **Kontakta support**

Vi förbättrar ständigt hjälpmedlen för våra produkter och tjänster och välkomnar kommentarer från användarna. Om du har ett problem med en produkt eller skulle vilja berätta om tillgänglighetsfunktioner som har hjälpt dig, kan du kontakta oss på +1 888 259 5707, måndag till fredag kl. 06.00 till 21.00 nordamerikansk tid (kl. 14.00 till 05.00 svensk tid). Om du är döv eller hörselskadad och använder TRS/VRS/ WebCapTel kan du kontakta oss om du behöver teknisk support eller har tillgänglighetsfrågor genom att ringa +1 877 656 7058, måndag till fredag kl. 06.00 till 21.00 nordamerikansk tid (kl. 14.00 till 05.00 svensk tid).

**<sup>2</sup> OBS!** Supporten ges endast på engelska.

# <span id="page-23-0"></span>**Index**

### **B**

Bluetooth-etikett [7](#page-12-0)

### **E**

elektrostatisk urladdning [16](#page-21-0) etiketter Bluetooth [7](#page-12-0) föreskrifter [7](#page-12-0) serienummer [6](#page-11-0) service [6](#page-11-0) trådlöst, certifiering [7](#page-12-0) WLAN [7](#page-12-0)

### **F**

föreskrifter föreskrifter, etikett [7](#page-12-0) trådlöst, certifieringsetiketter [7](#page-12-0)

#### **H**

högtalare, identifiera [6](#page-11-0) hörlurar (ljudutgång) [1](#page-6-0)

**I**

interna mikrofoner, identifiera [4](#page-9-0)

### **J**

jack ljudingång (mikrofon) [1](#page-6-0) ljudutgång (hörlurar) [1](#page-6-0)

#### **K**

kamera identifiera [4](#page-9-0) kameralampa, identifiera [4](#page-9-0) kameraljus, identifiera [4](#page-9-0) knappar ström [3](#page-8-0) volym [3](#page-8-0) komponenter bildskärm [4](#page-9-0) höger sida [1](#page-6-0) ovansidan [5](#page-10-0) undersidan [6](#page-11-0) vänster sida [3](#page-8-0)

#### **L**

lampor; Strömknapp och strömlampa [3](#page-8-0) ljudingång (mikrofon), identifiera [1](#page-6-0) ljudutgång (hörlurar), identifiera [1](#page-6-0)

#### **M**

mikrofon (ljudingång), identifiera [1](#page-6-0) minneskort, identifiera [1](#page-6-0) minneskortläsare, identifiera [1](#page-6-0)

### **N**

nästa fönster [12](#page-17-0)

### **P**

platser minneskortläsare [1](#page-6-0) säkerhetskabel [3](#page-8-0) plats för säkerhetskabeln, identifiera [3](#page-8-0) portar USB 3.x-port [3](#page-8-0) USB Type C-port [1](#page-6-0) produktnamn och nummer, dator [6](#page-11-0)

#### **R**

resa med datorn [7](#page-12-0) rullningsgest på styrplattan [9,](#page-14-0) [10](#page-15-0), [11](#page-16-0)

### **S**

serienummer [6](#page-11-0) serienummer, dator [6](#page-11-0) serviceetiketter, hitta [6](#page-11-0) skriva ut [14](#page-19-0) strömknapp, identifiera [3](#page-8-0) Strömlampa [3](#page-8-0) strömuttag, identifiera [2](#page-7-0) styrplattans zon, identifiera [5](#page-10-0) styrplattegester rulla [9](#page-14-0), [10](#page-15-0), [11](#page-16-0) styrplatte- och pekskärmsgester tvÀfingerszoom [11](#page-16-0) Support [15](#page-20-0)

#### **T**

tillgänglighet [17](#page-22-0) trådlöst, certifieringsetikett [7](#page-12-0) tvÀfingerszoom, styrplatte- och pekskärmsgest [11](#page-16-0)

### **U**

undersidan [7](#page-12-0) USB [3](#page-8-0).x-port, identifiera 3 USB Type-C, identifiera [1](#page-6-0) uttag, ström [2](#page-7-0)

### **V**

volymknappar [3](#page-8-0)

### **W**

WLAN-antenner, identifiera [4](#page-9-0) WLAN-enhet [7](#page-12-0) WLAN-etikett [7](#page-12-0)

### **Å**

åtgärdstangenter [12](#page-17-0) esc [12](#page-17-0) framåt [12](#page-17-0) helskärm [12](#page-17-0) låsknapp [12](#page-17-0) minska ljusstyrkan [12](#page-17-0) stäng av ljudet [12](#page-17-0) tillbaka [12](#page-17-0) volymhöjning [12](#page-17-0) volymsänkning [12](#page-17-0) öka ljusstyrkan [12](#page-17-0)